# **DATAVERSE INSTRUCTIONS**

# *JPP* **Data and Replication Policy**

If your manuscript employs statistical methods and has been accepted for publication in *JPP*, you must submit replication materials to the *JPP* Dataverse repository [\(https://dataverse.harvard.edu/dataverse/JPublicPolicy\)](https://dataverse.harvard.edu/dataverse/JPublicPolicy).

Deposited materials must be sufficient to replicate results in all tables and figures included in the final accepted version of the manuscript, exclusive of supplementary information and materials. Examples of data types include but are not limited to statistical data files, replication code, text files, audio files, images, videos, appendices, and additional charts and graphs. A data dictionary (a summary file of the data and a codebook) should be included with the data files with sufficient description for an independent researcher to reproduce the results in the tables and figures.

*JPP* may consider limited embargoes on proprietary data. *JPP* may also grant exceptions for data that cannot legally or ethically be released. All data submitted should comply with Institutional or Ethical Review Board requirements and applicable government regulations. If you have questions about your ability to comply with this policy, please contact us.

While replication materials are required only for manuscripts employing statistical methods, should you be interested in depositing replication materials for qualitative or theoretical studies, the *JPP* Dataverse is available to you for these purposes at your discretion. If you choose to use them, please follow the procedure described above.

*JPP* assumes no responsibility for the data uploaded to the Dataverse. Authors are responsible for ensuring that the data are usable, the files uncorrupted and for any eventual questions from scholars wishing to replicate the data work. We refer authors to Harvard [Dataverse's](https://dataverse.org/best-practices/harvard-api-tou) Terms of Use for more details on the government of all Dataverse applications.

# **Citing Data**

To demonstrate compliance with the *JPP* policy, you should include a **Data Availability Statement** at the end of your manuscript. This should state that the replication materials can be found in the *JPP* Dataverse and should include the persistent identifier to help users find this data. For example:

**Data Availability Statement**: Replication materials are available in the *Journal of Public Policy* Dataverse at <https://doi.org/10.7910/DVN/RXMV9W>

If the replication materials are under embargo or cannot be publicly released for legal, ethical or other exceptional reasons, the data availability statement should state this and any alternative methods of access. This will be considered by the *JPP*  team in line with the policy. For example:

**Data Availability Statement:** Replication materials for study are not publicly available due to [state reasons] but are available from the corresponding author on reasonable request.

If the article does not employ statistical methods (e.g. qualitative or theoretical studies) and no data is available, this should be stated. For example:

**Data Availability Statement:** This study does not employ statistical methods and no replication materials are available.

In addition, in the reference list, you should cite the replication materials and any other data sources created by others in a consistent way that includes full information on a dataset's author(s), title, date, version, and a persistent identifier to the fullest extent possible. For example:

Adolph, Christopher; Breunig, Christian; Koski, Chris, 2018, "Replication Data for: The Political Economy of Budget Trade-offs", https://doi.org/10.7910/DVN/RXMV9W, Harvard Dataverse, V1, UNF:6:cdCGf3H0GUX64Tn4kEvVGg==

### **Adding your replication materials to** *JPP***'s Dataverse**

#### **1. Registering as a user on Dataverse**

Go to the *JPP* Dataverse:<https://dataverse.harvard.edu/dataverse/JPublicPolicy>

You'll need to either '**Sign Up**' – via the link in the menu at the top of the site – or '**Log In**' with your existing details, if you've used Dataverse before.

To **Sign Up** you'll need to provide a username, password, name and email address and agree to the Dataverse terms of use.

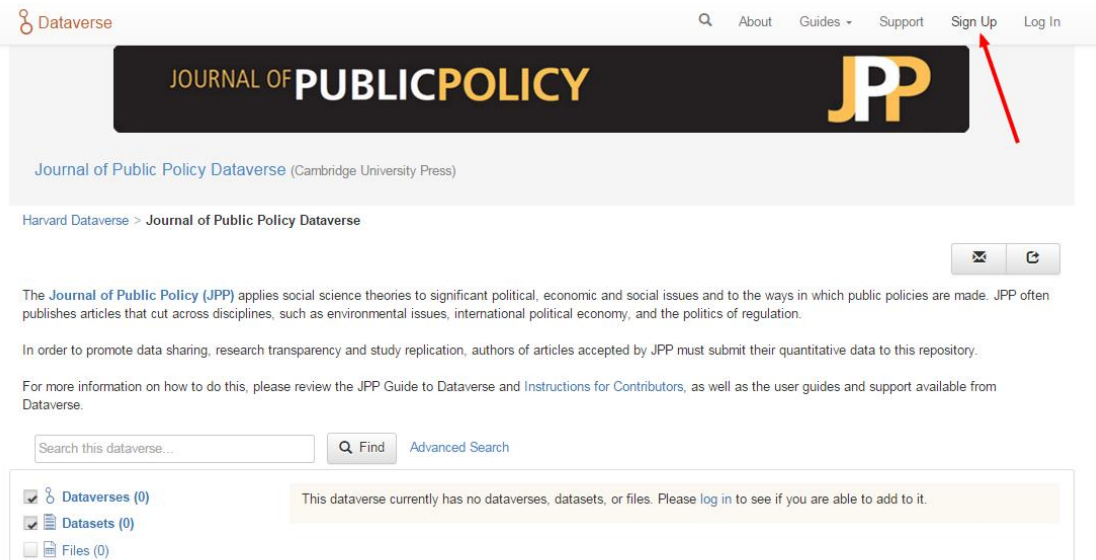

### **2. Uploading your dataset**

Upload your dataset by using the **+ Add Data** button, as indicated by the screenshot below, and select '**New Dataset**'.

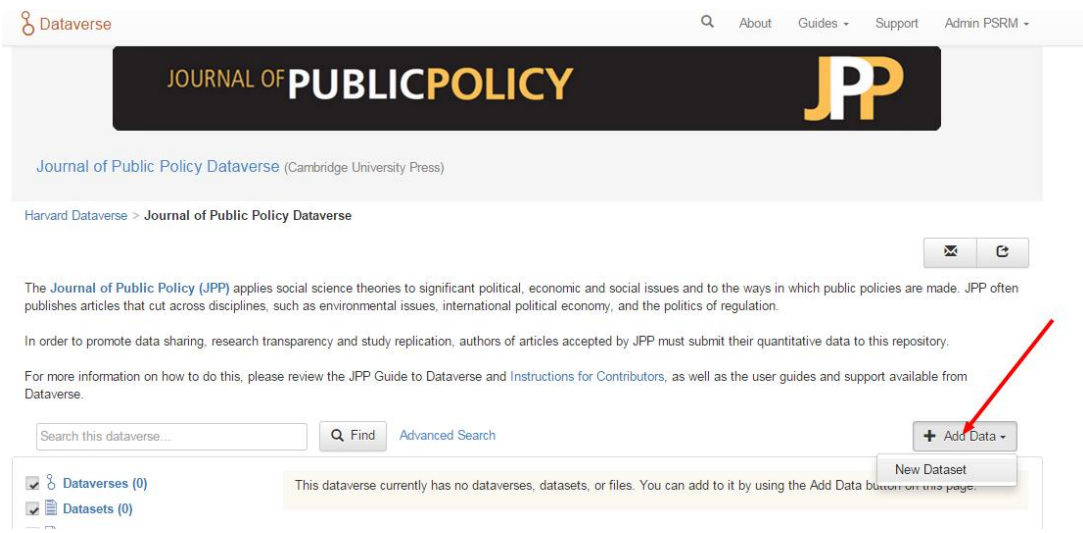

You'll be taken through to a form to describe your data with required fields indicated with an asterisk. In order to keep the entries in the *JPP* Dataverse consistent we ask you to do the following (see screenshot below):

a. **Title**: This should be the title of the article that has been accepted by *JPP*. Use the button that will add the words "**Replication For**:" to the beginning of the title. This helps clearly indicate to other users that the uploaded dataset can be used to help replicate the study.

- b. **Author** and **Contact**: As a result of registering your name, an affiliation should prefill in the relevant fields. If you have an ORCID, please use the 'Identifier Scheme' and 'Identifier' fields to enter this.
- c. **Description – 'Text':** This field should contain the abstract of your paper
- d. **Subject** and **Keyword:** Select 'Social Sciences' from the Subject area. Choose two or three keywords relevant to your study, e.g. 'Public Policy, 'Taxation'. These terms will appear on the left of the *JPP* Dataverse homepage, allowing users of the site to navigate the datasets by keyword.

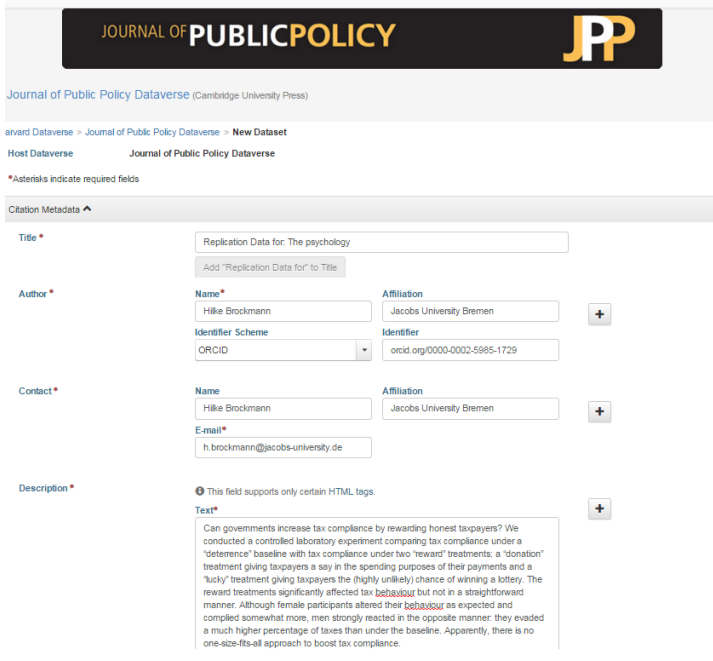

Scroll to the bottom to the 'Files' section and click on '**Select Files to Add'**. (See screenshot overleaf). Tip: You can drag and drop or select multiple files at a time from your desktop directly into the upload widget.

Use the '**Description**' field to describe each file. Whenever relevant, please upload a document that describes the data sets and explains how the results can be reproduced, especially if the article contains inferential statistics or simulations. If you need support uploading files, see the Dataverse User Guide[: http://guides.dataverse.org/en/4.0.1/user/](http://guides.dataverse.org/en/4.0.1/user/)

Then '**Save Dataset'**. The dataset will be saved in a draft version.

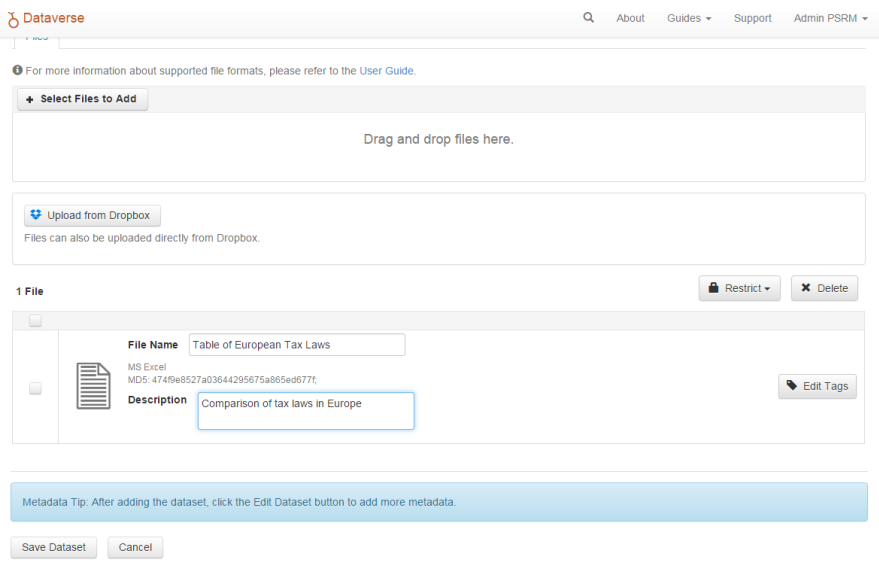

#### **3. Use policy: CC0 Waiver**

All datasets uploaded to Dataverse are placed under a CC0 waiver by default: [https://creativecommons.org/about/cc0.](https://creativecommons.org/about/cc0) This removes legal and technical impediments to the re-use of data. Under CC0, you do not retain copyright of the data. It is placed as completely as possible in the public domain, so that others may build upon, enhance and re-use the work.

Under CC0 there is no legal requirement for someone re-using your data to provide attribution, but there is an expectation that they will do so as outlined in the Dataverse community norms[: http://best-practices.dataverse.org/harvard](http://best-practices.dataverse.org/harvard-policies/community-norms.html)[policies/community-norms.html](http://best-practices.dataverse.org/harvard-policies/community-norms.html)

We encourage you to use the CC0 waiver to ensure that the community is able to benefit from your data as much as possible without having to ask for permission. But if you are uncomfortable with the CC0 waiver, Dataverse provides a way of opting out. After you have saved your dataset, go to **Edit** and select **Terms**. Under **Waiver** select **No, do not apply CC0.**  In the **Terms of Use** field you are able to set your own custom terms of use. See the screenshot below. The waiver is **not required** under the *JPP* replication policy.

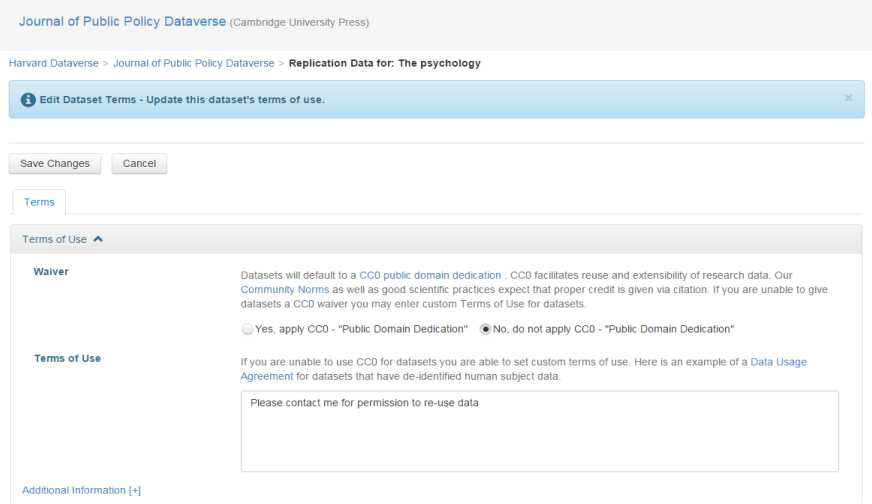

## **4. Data citation**

After submitting your data to the *JPP* Dataverse, you'll be able to find citation information for the dataset in the blue box beneath the title. This should be added to the reference list, as outlined in the *JPP* Data and Replication Policy – but 'DRAFT VERSION' should be replaced with V1.

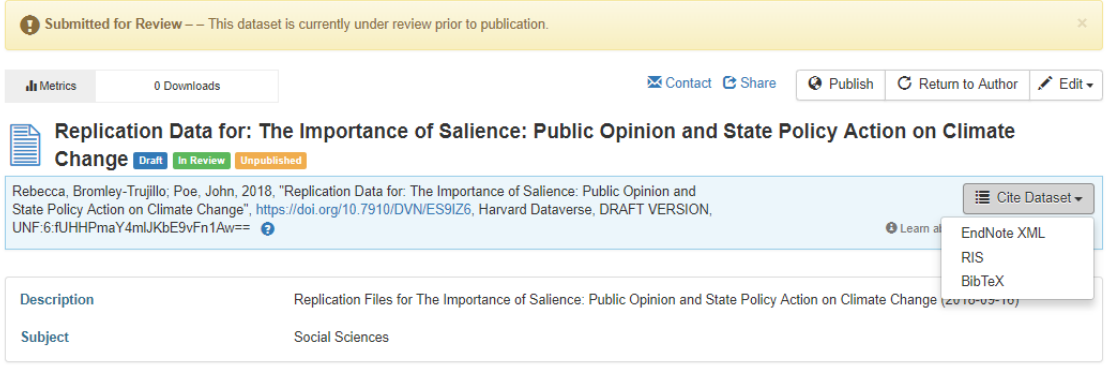